# codrive sign Quick Sheet Remote signature: email + SMS

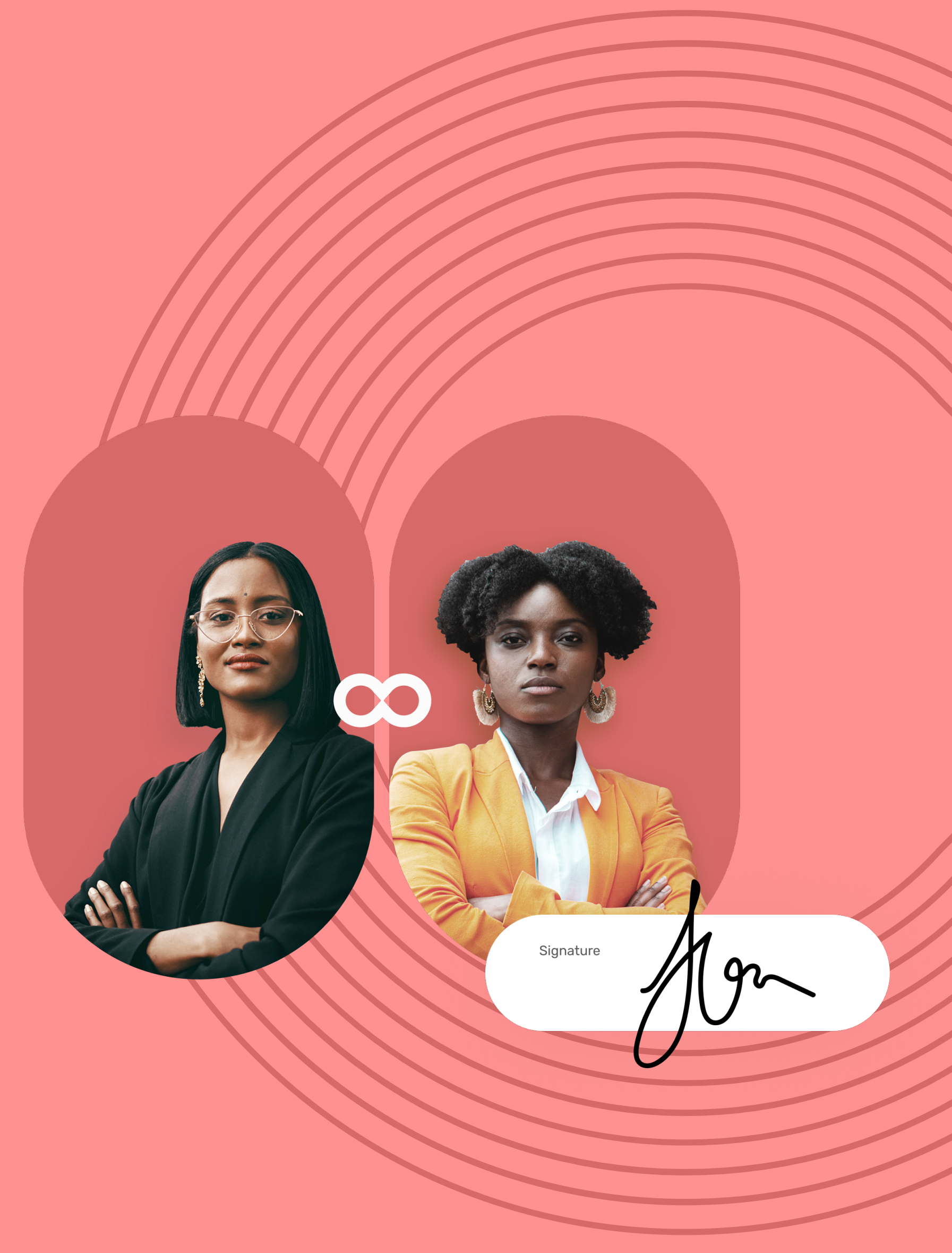

## Quick Sheet Remote signature: email + SMS

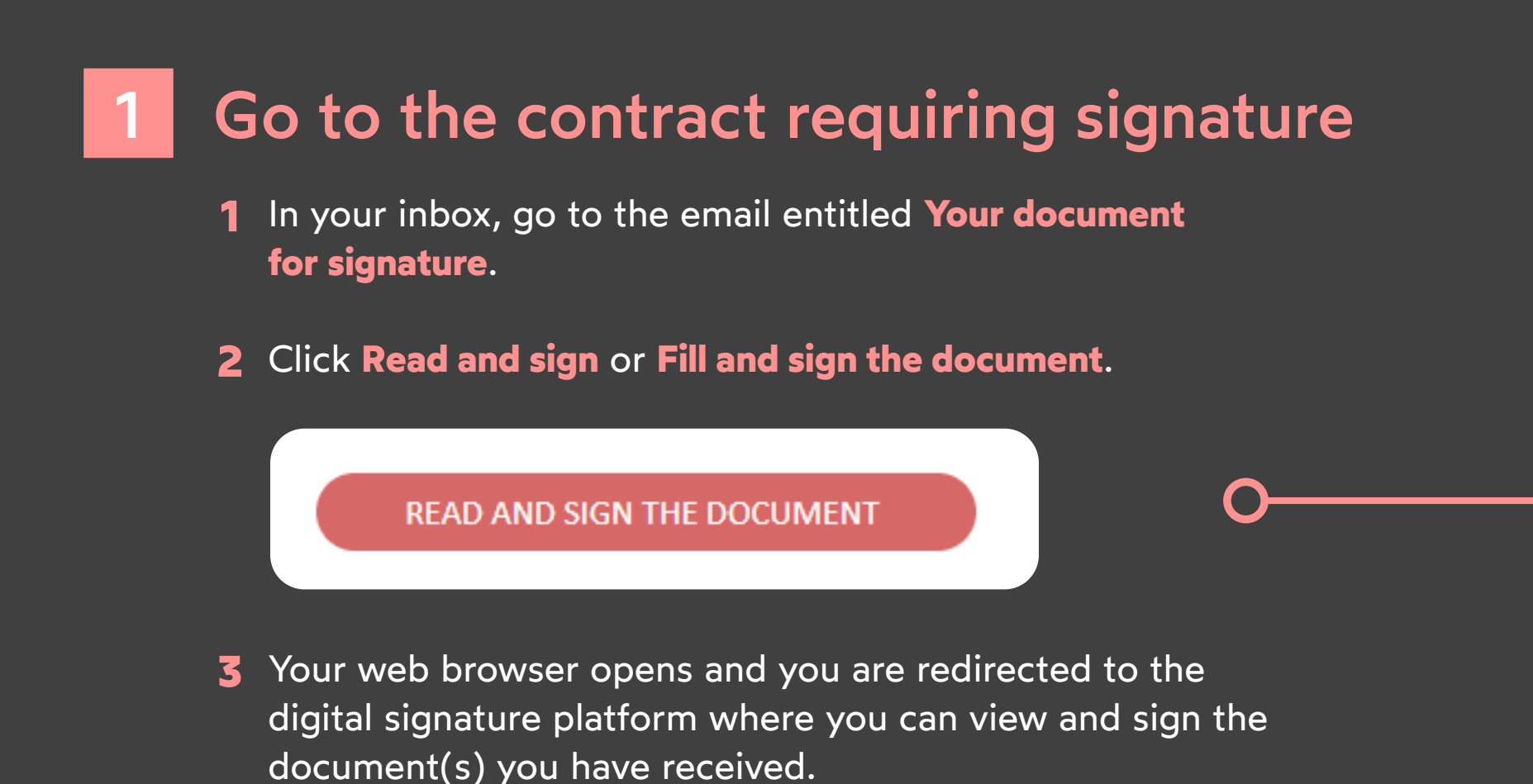

If the sender asks you for additional information or documents, you must supply them before you can sign the contract(s).

To do so, complete the required information and upload the required annexes, then click **Save** to go on to the next step.

- View the content of the document(s) awaiting **1 1** signature and their annexes.
- 2 Scroll through the pages using your mouse or click on a page thumbnail to go directly to the page of your choice.

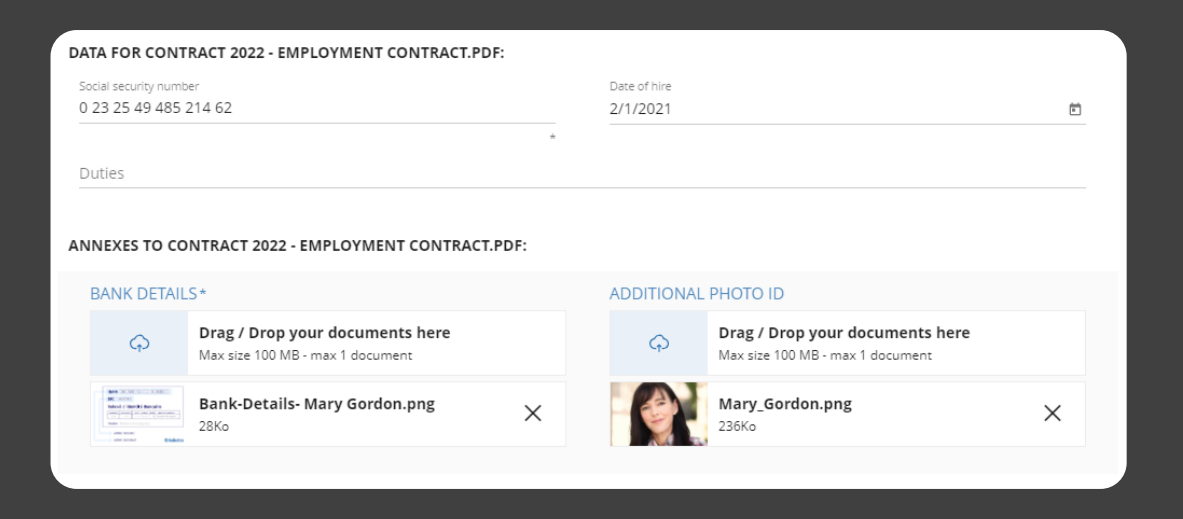

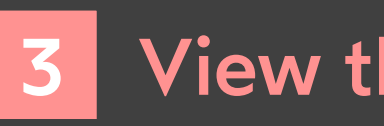

## codrive sign

 $\Box$ 

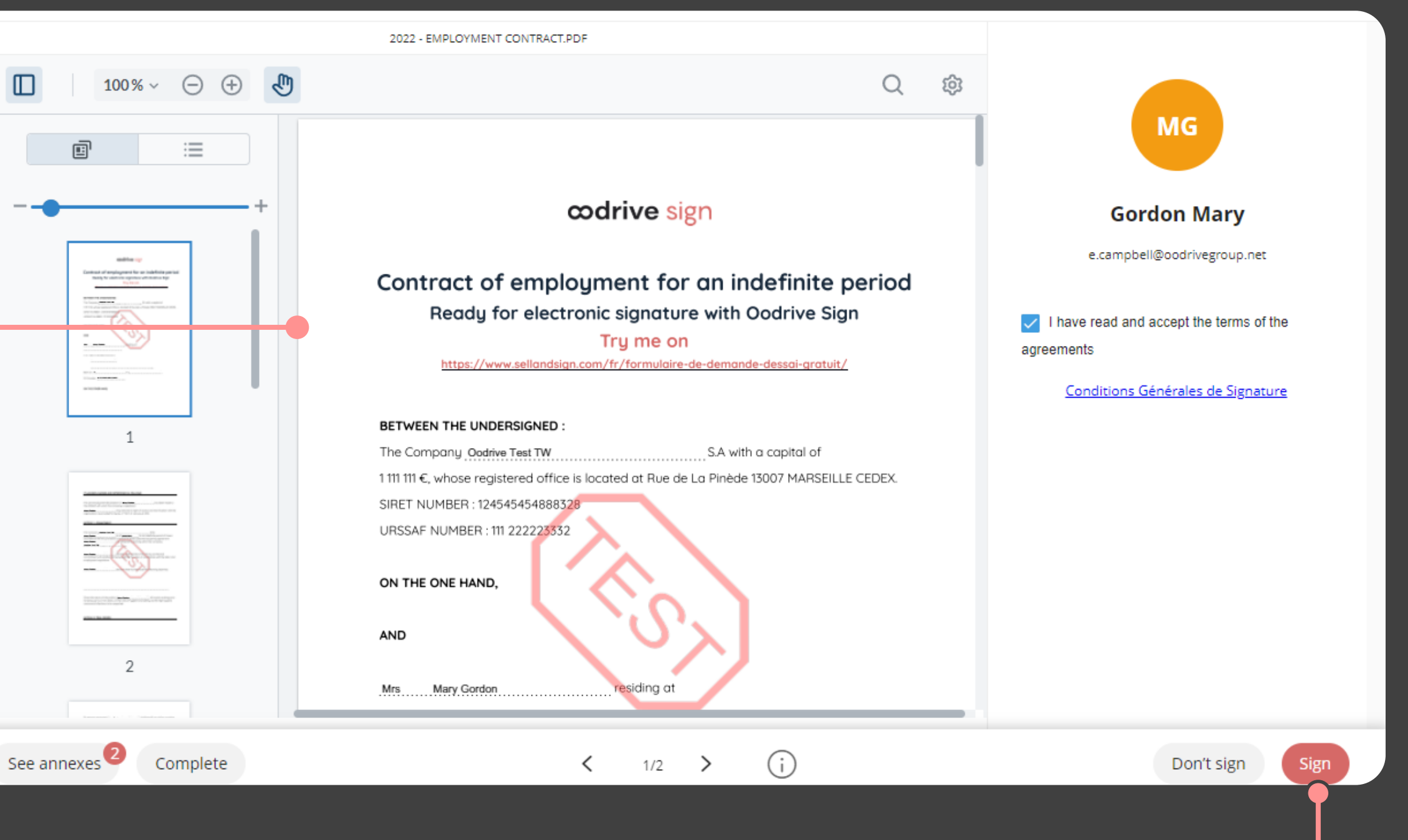

## **View the contract**

#### Complete the contrat before signature 2

- After you have viewed the documents, check **I have read and accept the terms of the agreements**, then click **Sign**.
- 2 In the window that appears, enter the one-time SMS code to enable you to sign the contract(s), then click **Sign** again.

Once the contract(s) have been signed and approved by all parties, you will receive an email enabling you to download their final versions and their associated annexes.

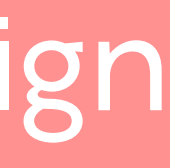

**Please note:** If several documents are available, make sure you view all of them. When you sign a binder, you are signing all of the documents it contains (excluding annexes).

## Sign the contract  $\sigma$